### **GÊMEOS DIGITAIS NA BIBLIOTECA DO IMT: MONITORAMENTO E GESTÃO EFICIENTE DE EDIFICAÇÕES**

João Pedro de Moura Boneli Martins<sup>1</sup>; Pedro Henrique Cerento de Lyra <sup>2</sup>

<sup>1</sup> Aluno de Iniciação Científica do Instituto Mauá de Tecnologia (IMT); <sup>2</sup> Professor do Instituto Mauá de Tecnologia (IMT).

**Resumo**. *Este projeto visa o desenvolvimento de um gêmeo digital com análise de dados ao longo do tempo da Biblioteca Eng. Álvaro de Souza Lima, localizada no campus do Instituto Mauá de Tecnologia (IMT), a fim de obter um monitoramento e uma gestão mais eficiente dessa edificação. Para atingir tal objetivo, foi feita a integração entre os dados capturados pelos sensores do local, monitorados pela plataforma Smart Campus Mauá, com o modelo BIM da construção por meio das ferramentas do Autodesk Forge. A partir dessa integração, pôde ser feito um melhor monitoramento e operação do local, a partir da análise temporal do modelo com dados de temperatura, umidade, luminosidade e fluxo de pessoas.*

#### **Introdução**

A Engenharia Civil sempre foi um setor que careceu de grandes avanços tecnológicos, dentre os poucos, podemos ressaltar a invenção do cimento Portland em 1824 e a tecnologia *Computer Aided Design* (CAD) em meados da década de 1980, com o advento dos computadores pessoais. Mais recentemente, há a ascensão da metodologia *Building Information Modeling* (BIM), uma tecnologia que permite revolucionar o planejamento de uma construção em todo seu ciclo de vida, reduzindo tempo e custos e permitindo uma integração entre todos os integrantes do projeto (PESTANA, 2019). Idealizado por Charles M. "Chuck" Eastman em 1975, surgiu como solução para diversos problemas de desempenho e compatibilidade na indústria da construção civil, que não eram capazes de serem solucionados por tecnologias CAD. Esses problemas, tais como modelos imprecisos, atrasos no cronograma, empregados desocupados, acréscimos nos custos de construção, todos eles eram resultados da interoperabilidade inadequada entre os dados fornecidos pelos sistemas envolvidos no processo de construção. Para uma melhor compreensão, Chuck Eastman, considerado o pai do BIM, definiu este como uma tecnologia de modelagem e um conjunto associado de processos para produzir, comunicar e analisar modelos de construção (EASTMAN et al., 2014). Uma definição mais prática de BIM é dada por Crespo e Ruchel (2007), um modelo digital composto por um banco de dados que permite agregar informações para diversas finalidades, além de aumento na produtividade e racionalização do processo.

Como mencionado anteriormente, o BIM atua sobre todo o ciclo de vida da obra. Com o advento da indústria 4.0 e da Internet das Coisas (IoT), os avanços passaram a permear não só apenas durante a fase de projeto e construção, mas também durante as fases de manutenção e acompanhamento de desempenho (OLIVEIRA; SIERRA; AGGIO, 2021). É nesse âmbito que se originam os Gêmeos Digitais na construção civil, a partir da integração do BIM com IoT.

Gêmeo Digital (DT) é entendido como a contraparte virtual e computadorizada de um sistema físico, explorando uma sincronização em tempo real dos dados detectados provenientes do campo a fim de obter simulações para diversas finalidades (NEGRI; FUMAGALLI; MACCHI; 2017). Levando esse conceito ao campo da engenharia civil, o DT permite uma gestão e manutenção bem mais eficiente de edificações e obras de arte especiais, aumentando a vida útil da construção, facilitando o gerenciamento entre todos os serviços atuantes no ativo e promovendo uma melhor eficiência energética.

Tantos são os benefícios do BIM e dos Gêmeos Digitais, que estes passaram a receber relevância na esfera pública nacional. Em abril de 2020, o governo nacional publicou o decreto N° 10.306, no qual exige, a partir de 2021, a adoção de técnicas e ferramentas BIM nos projetos públicos de arquitetura e engenharia e, a partir de 2028, o gerenciamento e manutenção de empreendimentos finalizados utilizando o BIM 7D, dimensão do BIM relacionada aos Gêmeos Digitais.

Desse modo, o domínio dessas tecnologias será de suma importância para o futuro da construção civil brasileira. Baseado nisso, esse artigo irá realizar um estudo sobre a aplicação de um Gêmeo Digital com análise temporal dos dados sobre a biblioteca do Instituto Mauá de Tecnologia, a fim de demonstrar a funcionabilidade, viabilidade e benefícios dessa ferramenta no monitoramento e gestão de um pequeno edifício e, consequentemente, a possibilidade de extrapolação para obras de maior porte em um contexto metropolitano.

# **Material e Métodos**

Para a realização do Gêmeo Digital proposto, foi tido como base o seguinte diagrama da Figura 1 para esclarecer e facilitar o desenvolvimento. Adiante, serão detalhadas todas as etapas de cada um dos três processos necessários apresentados.

Figura 1 – Diagrama do desenvolvimento de um Gêmeo Digital com banco de dados

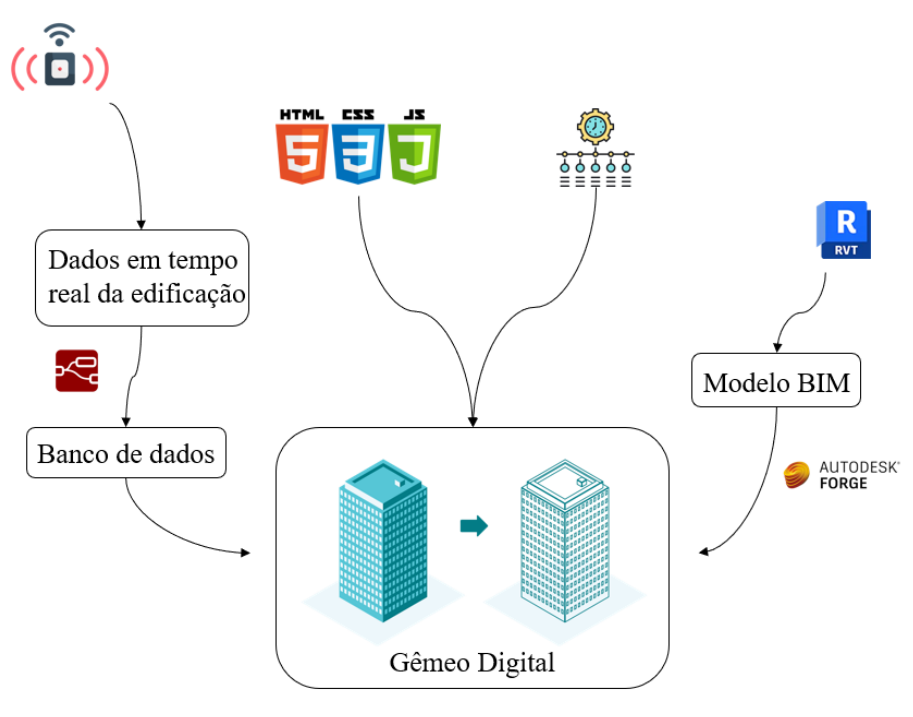

Fonte: O autor, 2022

#### *Coleta e Armazenamento dos Dados*

Primeiramente, será analisado o processo relacionado a coleta e armazenamento dos dados dos sensores da biblioteca. Dentro de diversas salas dos blocos do IMT, se encontram sensores que monitoram temperatura, umidade, luminosidade e fluxo de pessoas a um intervalo de sete minutos. Estes sensores, indicados na Figura 2, foram desenvolvidos por Bruno Veiga Lucas e Thiago Baldim do Santos, autores do Trabalho de Conclusão de Curso (TCC) "Luz de Emergência *Smart*" (LUCAS; SANTOS, 2018). A controle da coleta e transmissão dos dados desses sensores é feita pelo Centro de Pesquisas do IMT, fundadores do projeto *Smart Campus Mauá*, que busca integrar a comunidade acadêmica e a tecnologia por meio de infraestrutura de comunicação e, além disso, promover a eficiência energética na rotina das edificações do campus do IMT (OLIVEIRA; SIERRA; AGGIO, 2021).

Figura 2 – (a) Sensores Luz de Emergência *Smart*; (b) *Dashboard* dos dados em tempo real no *website Smart Campus Online*

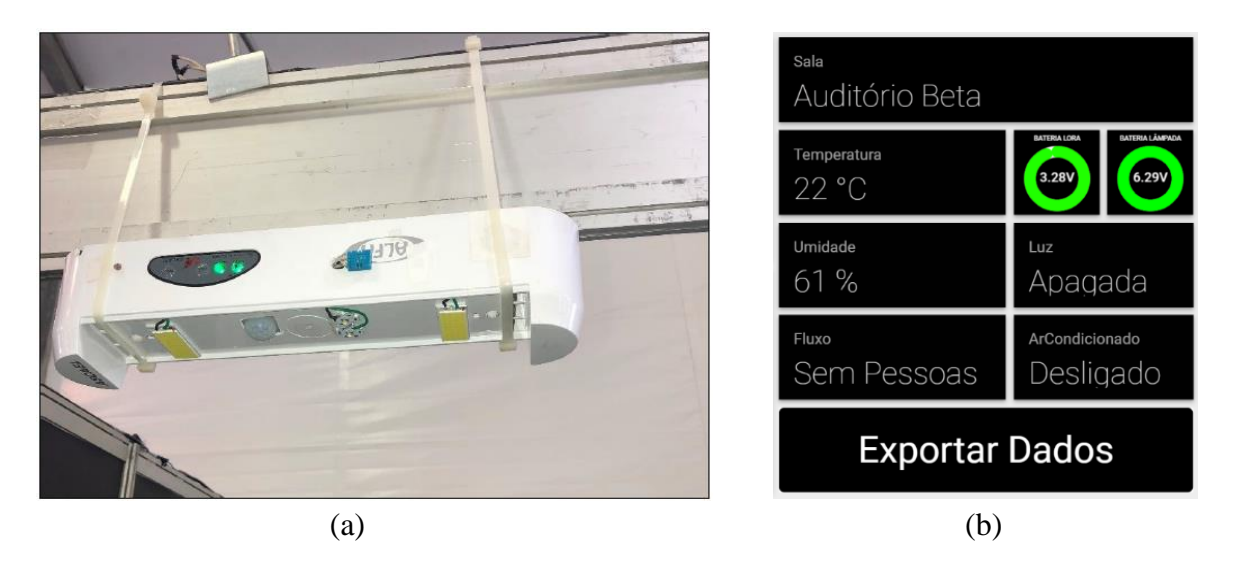

Fontes: (a) Lucas e Santos, 2018; (b) Disponível em: https://smartcampus.maua.br/

Cada sensor transmite os dados em tempo real do seu respectivo local para o IMT Network Server, servidor responsável por centralizar todas as informações geradas em todo o campus. Essa transmissão ocorre por meio da rede LoraWAN, padrão adotado para transmissões em longas distâncias e com baixo consumo de energia. Esses dados podem ser visualizados, em tempo real, por meio de *dashboards* no *website Smart Campus Online*, um exemplo de exibição desses dados pode ser visto na Figura 2.

Na biblioteca, estão localizados três desses sensores: um no banheiro feminino do andar superior, outro no auditório Beta e o último no auditório Gama. Portanto, esses três ambientes poderão ser monitorados ao final desse estudo. Para a coleta e tratamento dos respectivos dados de cada ambiente, foi utilizado o *Node-RED*, ferramenta visual de ambiente em código aberto composta por nós interligados para compor um fluxo de programação a fim de conectar dispositivos de *hardware*, *APIs* e serviços *online* para Internet das Coisas (LUCAS; SANTOS, 2018). O fluxo da aplicação em sua totalidade pode ser visualizado na Figura 3. Dentro da ferramenta, foi utilizada a programação inicial do TCC "Luz de Emergência Smart", que realizava a captura dos dados dos respectivos ambientes da biblioteca no servidor do Instituto Mauá de Tecnologia, decodificação destes dados de acordo com o protocolo *IoT Mauá* e a transformação dos valores para que estes pudessem ser interpretados. No final do fluxo, foi acrescentado uma função para enviar os dados, em formato *json*, para o MongoDB, banco de dados escolhido para armazenar as informações do DT. O formato *json* é utilizado para estruturar dados e realizar a troca de informações entre aplicações de forma rápida e fácil. O arquivo *json* que chega ao banco de dados, apresentado na Figura 4, é constituído dos seguintes valores:

- $\bullet$  *ID*:
- Nome do sensor, já relacionado com o seu respectivo ambiente no início do fluxo*;*
- Tensão de bateria principal do sensor em Volts;
- Contador de pessoas, que no código do servidor irá ser transformado para uma informação se houve ou não fluxo de pessoas naquele intervalo de tempo;
- Luminosidade do ambiente em lux;
- Temperatura do ambiente em grau Celsius;
- Umidade do ambiente em porcentagem;
- Tensão da bateria LoRa do sensor em Volts;
- Contador de tempo, que no código do servidor irá ser relacionado a sua respectiva data (ano/mês/dia/hora/minuto).

Smartcampus forge bim iframe  $log 1$   $\blacksquare$ Payfoad Único ninino Biblioteca (0004a3 .<br>Beta Biblioteca [0004a30b00e964d5]  $\Box \Rightarrow$  Payload Test

Figura 3 – Fluxo da programação composta por nós desenvolvida no *Node-RED*

#### Fonte: O autor, 2022

Figura 4 – Arquivo *json* que é enviado ao banco de dados

```
_id: 0bjectId('6328d8ef812ed3350cd2b6e7')
name: "0004a30b00e964d5"
bat: 6.29
cpe: 275505
lux: 1.7tmp: 21.4hum: 68
vol: 3.28timestamp: 1663621359485
```
Fonte: O autor, 2022

### *Modelo BIM da edificação*

O modelo 3D da biblioteca do IMT foi previamente modelado por Caio Malatesta Azevedo, Erik Pereira Augusto e Giovane Rinco Tiago, autores do TCC "Escaneamento a laser e tecnologia BIM com realidade virtual e aumentada para gestão e operação de edificação" (AZEVEDO; AUGUSTO; TIAGO, 2019). Para a modelagem, foi utilizado o *AutoDesk Revit*, software que adota a metologia BIM em seus processos, permitindo não só a modelagem da geometria do local, mas também a adição de parâmetros e propriedades sobre cada elemento modelado. O modelo 3D e os parâmetros e propriedades dos elementos modelados podem ser visualizados na Figura 5 e 6, respectivamente.

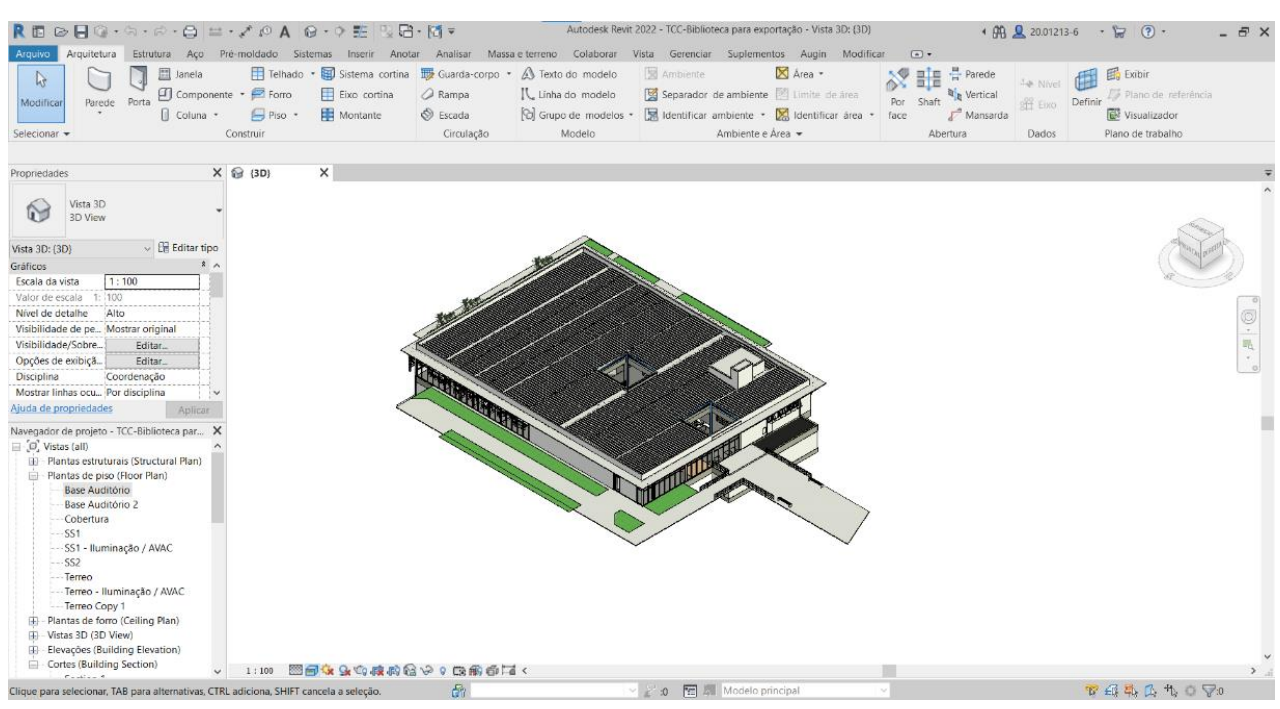

Figura 5 – Modelagem 3D da biblioteca no *AutoDesk Revit*

Fonte: O autor, 2022

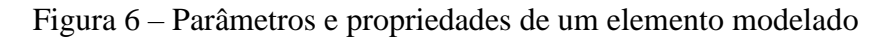

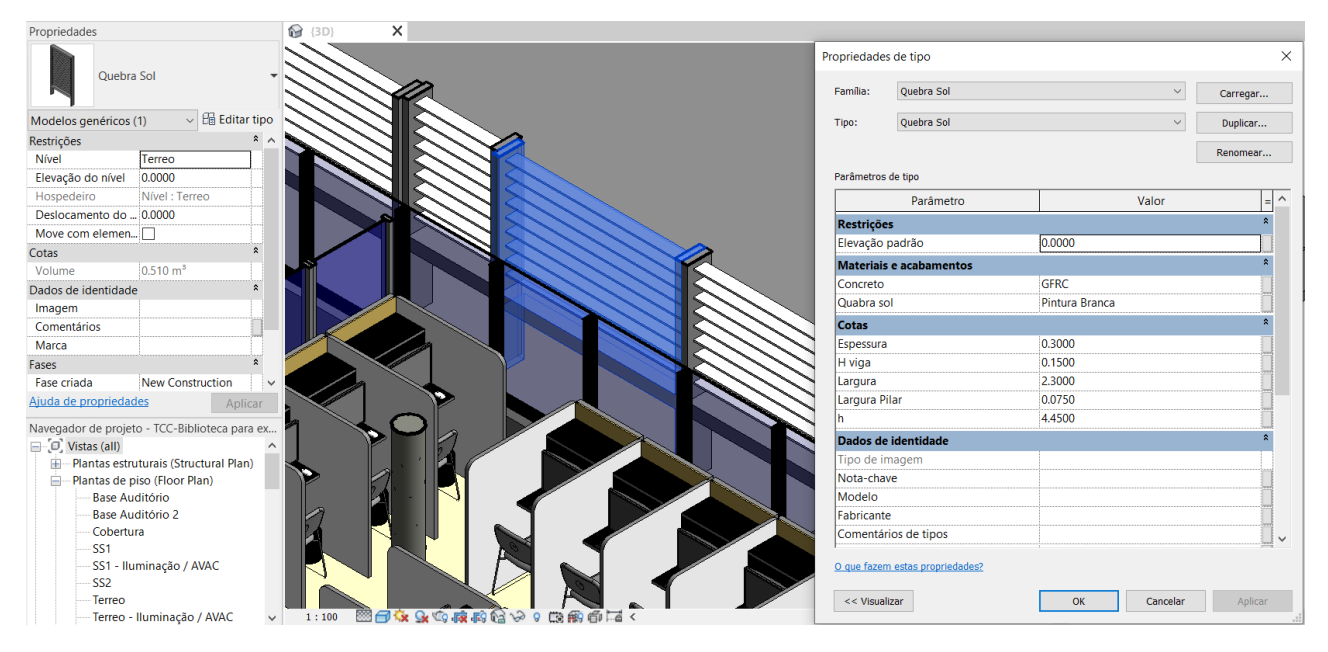

Fonte: O autor, 2022

Para que esse modelo pudesse ser manipulado a fim de se desenvolver um Gêmeo Digital, foi necessário a utilização do *AutoDesk Forg*e, plataforma em nuvem constituída de um conjunto de *APIs* (*Application Programming Interfaces*) para construir aplicações com o intuito de automatizar processos, conectar equipes e fluxos de trabalho e visualizar dados. *APIs*, Interfaces de Programação de Aplicações, são conjuntos de protocolos e códigos para facilitar a comunicação entre softwares e aplicações (AUTODESK FORGE, 2022). Dentre as *APIs* do *AutoDesk Forge*  disponíveis, foram utilizadas nesse estudo:

- *Autentication API*: padrão, baseado em tokens, usado na plataforma para autenticação e autorização a um aplicativo de terceiros;
- *Model Derivative API*: tradução de arquivos de modelos para formatos que possam ser manipulados na plataforma. Nesse caso, o arquivo no formato RVT foi traduzido para SVF;
- *Viewer API*: permite a visualização, compartilhamento e interação de modelos renderizados 3D desenvolvidos no *AutoDesk Revit*. O upload do modelo na plataforma pode ser visto na Figura 7;
- *Data Visualization API:* permite a aprimoração da aplicação com relação a visualização dos dados dos sensores. Nesse estudo, essa *API* foi utilizada para adicionar *sprites* ao modelo, ícones que indicam a posição dos sensores nos seus respectivos locais do modelo.

Figura 7 – (a) Modelo 3D visualizado com uso da *Viewer API* junto dos *sprites* dos sensores; (b) Propriedades dos elementos visualizados dentro da plataforma

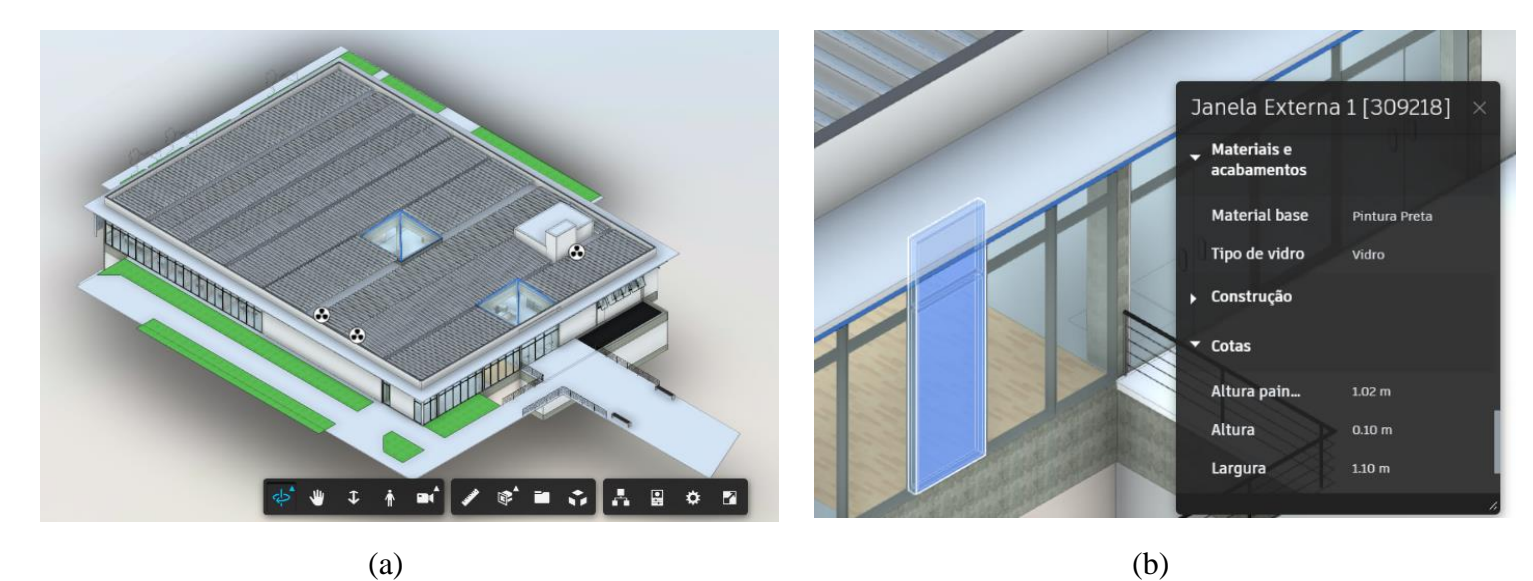

Fonte: O autor, 2022

### *Desenvolvimento back-end e front-end da aplicação*

Nessa etapa, exigiu-se um conhecimento mais avançado de programação nas linguagens *JavaScript*, *HTML* e *CSS*. Desse modo, o desenvolvimento do servidor e do cliente da aplicação do Gêmeo Digital teve auxílio da *Dev Community Mauá* (Comunidade de Desenvolvimento do IMT), mais especificamente, dos alunos de Engenharia de Computação Caio Bartolozzi Bastos Godoy de Toledo e Caio Montes Correia.

No *back-end*, foi realizada tanto a conexão com o *MongoDB* para coleta dos dados dos sensores, quanto a autenticação do modelo do *Forge* para que ele pudesse ser utilizado. Após essas duas tarefas, foi necessário relacionar os dados recebidos com os seus respectivos sensores e *sprites* no modelo 3D e com suas respectivas datas na linha do tempo. Por fim, foi feita o desenvolvimento dos eventos para que, quando o usuário selecionasse um sensor e uma data, seus respectivos dados aparecessem na tela.

Com relação ao *front-end*, para o desenvolvimento da linha do tempo foi utilizado a biblioteca *Jquery* do *JavaScript*, responsável por dar mais dinamismo e usabilidade as aplicações desta linguagem, a partir de um código aberto encontrado no *GitHub*, plataforma de hospedagem de

códigos-fonte. Ademais, foi elaborada a formatação da exibição dos dados, no qual para cada sensor e data escolhido, são exibidos os dados no canto superior esquerdo da tela, com seus respectivos valores e indicada a respectiva grandeza (temperatura, umidade, luminosidade etc.).

Trechos do código desenvolvido da aplicação e da extensão da linha do tempo podem ser encontrados na Figura 8<sup>1</sup>.

Figura 8 – (a) Relação entre cada dado e seu respectivo sensor e sua exibição em sequência; (b) Extensão da linha do tempo utilizada

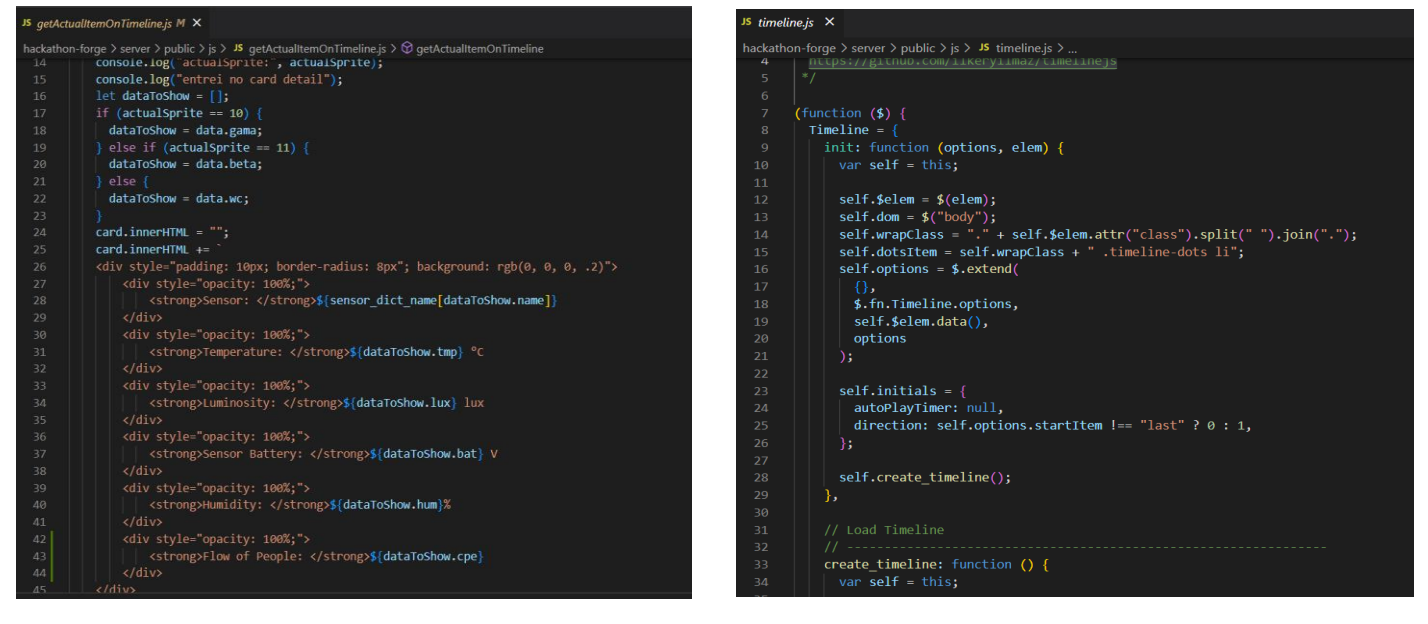

 $(a)$  (b) Fonte: O autor, 2022

Dessa forma, após a execução dessas três etapas descritas anteriormente, foi concluído o desenvolvimento do Gêmeo Digital da biblioteca Eng. Álvaro de Souza Lima do Instituto Mauá de Tecnologia, cujos resultados serão analisados a seguir.

# **Resultados e Discussão**

O Gêmeo Digital desenvolvido cumpre seu papel com relação a seu propósito, permitir a visualização espacial do ambiente com o modelo BIM em sincronia com os dados em tempo real do local coletados pelos sensores e armazenados em uma linha do tempo. Esses critérios foram alcançados, uma vez que a aplicação apresenta: um modelo 3D da biblioteca com todos os elementos presentes parametrizados e com suas propriedades; um servidor que captura os dados de sensores em tempo real de um banco de dados e os relaciona com seu respectivo ambiente e data; um *front-end* que garante ao usuário a possibilidade de escolher o sensor e a data e receber a informação desejada. Além disso, o DT desenvolvido concorreu no evento *Forge Hackathon* 2022 na categoria *I feel the need, the need for Digital Twin*, organizado pela *Autodesk*, empresa responsável pelo *AutoDesk Revit* e *Autodesk Forge*, ferramentas utilizadas nesse estudo. O objetivo da competição era desenvolver um Gêmeo Digital inovador mais ecológico e sustentável possível, e esse projeto, representando o Instituto Mauá de Tecnologia, alcançou a segunda colocação,

<sup>1</sup> Para consultar os códigos da aplicação e da linha do tempo por completo, sugere-se fazer o download deles, respectivamente, nos endereços: [https://github.com/caiogtoledo/hackathon-forge](about:blank) e [https://github.com/ilkeryilmaz/timelinejs,](about:blank) uma vez que se tratam de códigos abertos.

reforçando o sucesso na funcionabilidade desse Gêmeo Digital. A aplicação em execução e detalhada é apresentada na Figura 9.

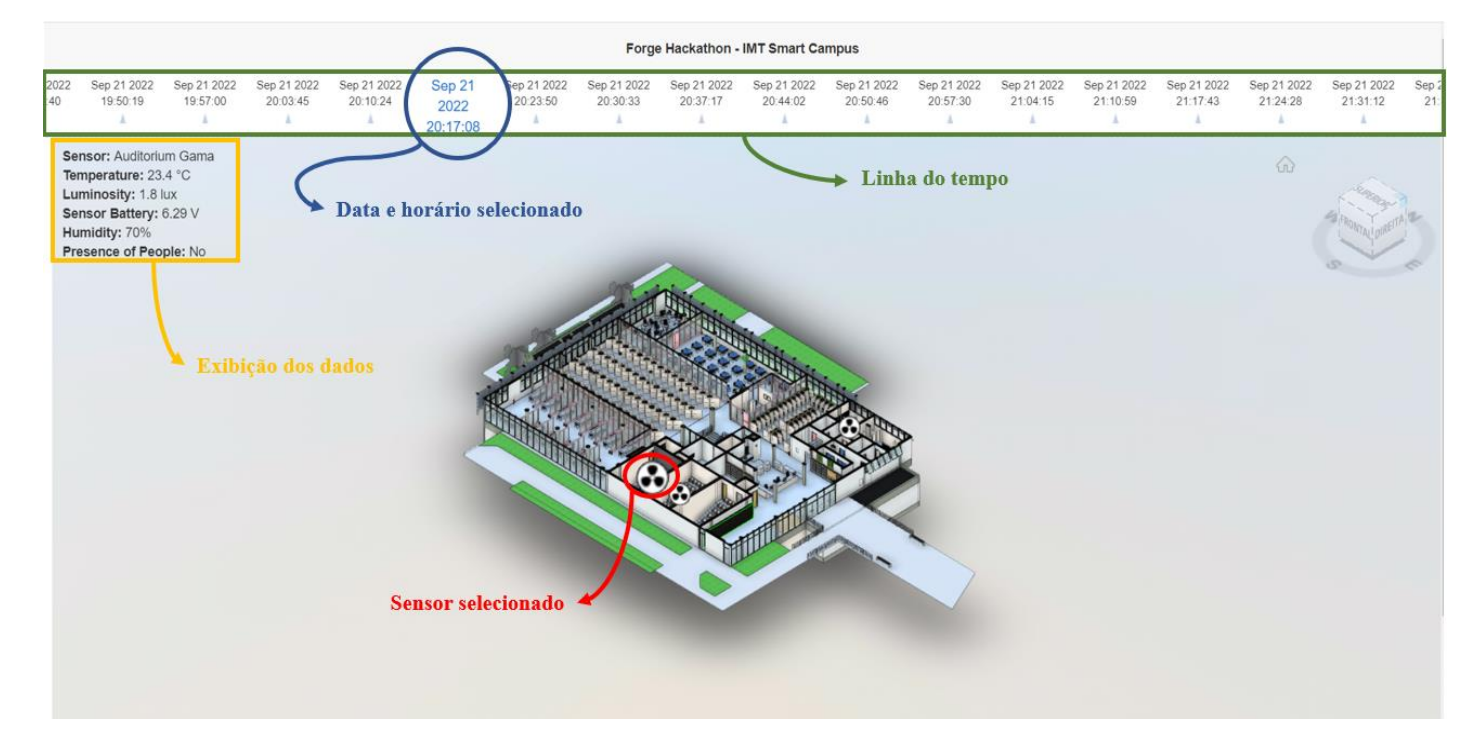

### Figura 9 – Funcionamento detalhado da aplicação do Gêmeo Digital

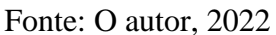

Após a análise do funcionamento do Gêmeo Digital durante aproximadamente uma semana, as seguintes vantagens e cenários de aplicação dessa tecnologia foram identificadas:

- A análise ao longo do tempo do fluxo de pessoas permite identificar a periodicidade da atividade humana do local e garantir uma melhor gestão da rotina da equipe de limpeza;
- A análise da luminosidade do banheiro feminino permite identificar se a lâmpadas precisam ser acesas ou se a iluminação natural é suficiente;
- Nos auditórios, os dados de fluxos de pessoas combinados com o de luminosidade ajudam a gerenciar a iluminação do local quando não há pessoas no ambiente;
- A análise da temperatura e do fluxo de pessoas dos auditórios indicam quantas vezes no determinado período o ar-condicionado foi ligado;
- A visualização em 3D do modelo, em primeira pessoa e junto das propriedades dos elementos, pode facilitar na visualização preliminar do ambiente por parte de alguma empresa de manutenção ou instalação;
- Planejamento de reparos preditivos a partir da análise de desempenho do local por meio de modelos matemáticos envolvendo todas as variáveis coletadas.

Desse modo, observando todas as vantagens e cenários encontrados, percebe-se que o Gêmeo Digital desenvolvido é uma potente ferramenta para a eficiência energética e econômica e gestão eficiente de uma edificação ao longo de seu ciclo de vida. Além disso, quando extrapolamos essa ferramenta para obras de grande porte, como grandes edifícios e obras de infraestrutura, seu uso se faz ainda mais necessário, visto que há um maior número de variáveis que, se não forem monitoradas e geridas adequadamente, podem afetar consideravelmente a vida útil do ativo.

# **Conclusões**

O presente estudo buscou desenvolver uma tecnologia ainda em fase embrionária no atual contexto brasileiro da construção civil, mas que será de suma importância para o futuro dessa área, e consequentemente, para a prosperidade das cidades brasileiras, uma vez que o desenvolvimento destas está relacionado ao desenvolvimento das obras e edificações que as englobam. Além disso, o projeto foi desenvolvido em uma edificação de pequeno porte a fim de provar a sua funcionabilidade e suas vantagens e, em seguida, planejar possíveis usos e estratégias para obras maiores.

Além disso, o projeto contou com a colaboração de uma grande equipe, participando não só o orientando e o orientador, mas também alunos da engenharia da computação e profissionais do Centro de Pesquisas do IMT. Isto mostra a alta exigência técnica dessa tecnologia e a necessidade de um eficiente trabalho e comunicação em grupo. Para os próximos passos desse projeto, buscará se desenvolver melhor a usabilidade da aplicação, visto que é a linha do tempo é pouco fluida. Além do mais, será necessário avançar no uso da *Data Visualization API* do *Forge*, no intuito de melhorar a visualização dos dados exibidos ao cliente.

Por fim, conclui-se que esse estudo representa um avanço com relação a plataforma do *Smart Campus Mauá*, pois permite além da visualização em tempo real dos dados junto a um modelo 3D com as propriedades de cada elemento modelado, a exibição em uma linha do tempo maior, dado que na plataforma só é possível a visualização dos dados em até uma semana antes da data atual.

# **Referências Bibliográficas**

AUTODESK FORGE. 2022. Disponível em: https://forge.autodesk.com/. Acesso em: 8 nov. 2022.

AZEVEDO, Caio Malatesta; AUGUSTO, Erik Pereira; TIAGO, Giovane Rinco. Escaneamento a laser e tecnologia BIM com realidade virtual e aumentada para gestão e operação de edificação. 2019. TCC (Engenharia Civil) - Instituto Mauá de Tecnologia, [*S. l.*], 2019.

BRASIL. Decreto n° 10.306, de 2 de abril de 2020. [S. l.], p. 5–7, 2020. Disponível em: [http://www.planalto.gov.br/ccivil\\_03/\\_ato2019-2022/2020/decreto/D10306.htm.](about:blank)

EASTMAN, C.; TEICHOLZ, P.; SACKS, R.; LISTON, K. BIM *Handbook: A Guide to Building Information Modeling for Owners, Managers, Designers, Engineers, and Contractors. Second Edition*. *New Jersey*: John Wiley & Sons, 2011.

LUCAS, Bruno Veiga; SANTOS, Thiago Baldim dos. Luz de emergência *Smart*. 2018. TCC (Engenharia Civil) - Instituto Mauá de Tecnologia, [*S. l.*], 2018.

NEGRI, Elisa; FUMAGALLI, Luca; MACCHI, Marco. *In*: *27TH INTERNATIONAL CONFERENCE ON FLEXIBLE AUTOMATION AND INTELLIGENT MANUFACTURING*, 2017, Modena, Itália. *A review of the roles of Digital Twin in CPS-based production systems* [...]. [*S. l.*: *s. n.*], 2017.

OLIVEIRA, Felipe André Stabile de; SIERRA, Luis Felipe Vallilo; AGGIO, Matheus Bastos. GÊMEOS DIGITAIS: A INTEGRAÇÃO DO BIM E DO IOT NO *SMART* CAMPUS DO INSTITUTO MAUÁ DE TECNOLOGIA. 2021. TCC (Engenharia Civil) - Instituto Mauá de Tecnologia, [*S. l.*], 2021.

PESTANA, António Miguel Arriaga de Tavares. APLICAÇÃO DE BIM 7D E REALIDADE AUMENTADA EM *FACILITY MANAGEMENT*. 2019. Mestrado (Engenharia Civil) INSTITUTO SUPERIOR DE ENGENHARIA DE LISBOA, [*S. l.*], 2019.

SMART CAMPUS MAUA. 2021. Disponível em: https://smartcampus.maua.br/#inicio. Acesso em: 02 nov. 2022.